#### POUŽÍVÁNÍ TOHOTO NÁVODU

## Význam používaných symbolů<br>Varování Ø POZOR A

## Varování  $\oslash$

Před prvním vzletem

Pied prvním použitím Mavicu 2 Pro/zoom pozorně prostudujte:

L Obsah sady MAVIC 2 Pro/Zoom 2. Návod k obs|uze MAV|C 2 Pro/Zoom

3. Průvodce pro rychlý start MAVIC 2 Pro/Zoom

4. Prohlášení a Zásady bezpečného provozu MAVIC2 Pro/Zoom

5. Zásady bezpečného provozu Inteligentního akumu|átoru MAVIc 2 Pro/Zoom

Důrazně doporučujeme shlédnutí všech instruktážních videí na oficiálních stránkách DJI a prostudování "Prohlášení" dříve, než poprvé vzlétnete. K prvnímu vzletu se připravte s pomocí "Průvodce pro rychlý start" a "Návodu k obsluze". Podrobnější informace najdete v "Návodu k obsluze".

Rady a tipy  $\therefore$   $\bigcirc$ : Poznámka  $\text{F}$ 

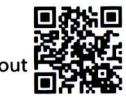

tnstruktážní videa<br>Etffilm:<br>Doporučujeme vám, abyste si prohlédli instruktážní videa dříve, než se pokusíte poprvé zapnout MAVIC 2 Pro/Zoom: http://www.dji.com/mavic-2/info#video

#### Stažení aplikace DJI Go

Dbejte, abyste za letu používali aplikaci DJI GO 4\*. Oskenujte QR kód napravo pro stažení nejnovější **II** verze. Používejte mobilní zařízení s operačním systémem Android V 4.4 nebo vyšším, popř. s P operačním systémem ioS 9.0 nebo vyšším.

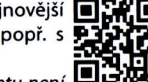

\*) Pro vyšší bezpečnost je let omezen na výšku do 30 m a vzdálenost do 50 m, když model za letu není  $\Box$ připojen k aplikaci DJI. To se týká DJI GO 4 a všech aplikací kompatibilních s modely DJI.

Pozn.: Přehled otestovaných kompatibilních mobilních zařízení najdete na http://www.dji.com/mavic-2/download

#### Stažení obslužného programu DJI Assistant 2

Stáhněte si obslužný program DJI Assistant 2 z http://www.dji.com/mavic-2/download

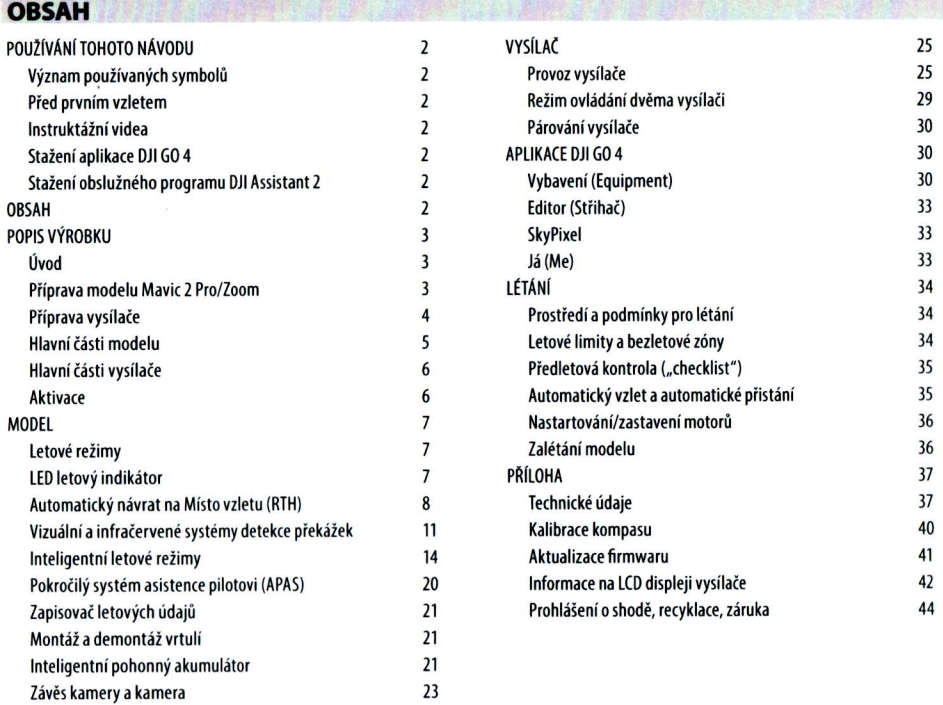

#### PoPIs VÝRoBKU

Tato kapitola představuje Mavic 2 Pro/Zoom a popisuje jednotlivé části modelu a vysílač.

#### Úvod

Mavic 2 Pro/Zoom disponuje všesměrovými vizuálními a infračervenými systémy detekce překážek. Pokročilé technologie DJI, jako je detekce překážek, a Inteligentní letové režimy, jako jsou HyperLapse (Super-časosběrné snímání), Point of Interest (Místo zájmu), ActiveTrack 2.0 (Aktivní sledování 2.0), TapFly (Ovládání dotykem), QuickShot (Rychlé snímání), Panorama a APAS (Pokročilý systém asistence pilotovi) umožňují jednoduše pořizovat sIožité záběry

Mavic 2 Pro je vybaven plně stabilizovaným 3-osým závěsem s kamerou s 1" senzorem (společně vyvinutou DJI a Hasselbladem), která pořizuje 4K videa a fotografie 20 megapixelů.

Mavic 2 Zoom plně stabilizovaným 3-osým závěsem s kamerou schopnou pořizovat 4K videa a fotografie 12 megapixelů s 24-48 mm objektivem s dvojnásobným optickým zoomem umožňujícím používání filtrů.

Mavic 2 Pro/Zoom používá nejnovější technologie pro zvýšení stability a kvality záznamu, což přináší snížení úhlových vibrací Mavicu 2 Zoom na  $\pm 0.005^\circ$  a u Mavicu 2 Pro na  $\pm 0.01^\circ$ .

Ve vysílači je vestavěno nejnovější přenosové zařízení DJI s technologií OCUSYNC 2.0 nabízející maximální dosah až 5 km a přenášející video z modelu do aplikace DJI GO 4 na vašem mobilním zařízení při až 1080p. vysílač pracuje v pásmu 2,4 GHz i 5,8 GHz a múže automaticky bez zpoždění vybírat kaná|y nejvhodnější pro pienos. Mode| a kameru je možno snadno ovládat tlačítky na vysílači a v aplikaci. LCD displej na vysílači poskytuje informace o modelu v reálném čase a snímatelné páky křížových ovladačů činí vysílač velmi skladným. Maximální doba provozu vysí|ače je 2 hodiny l5 minut\*.

Mavic 2 Pro/Zoom se může pochlubit maximální rychlost 72 km/h a maximální dobu letu až 31 minut.

- · Hlavní rozdíl mezi Mavicem 2 Pro a Zoom je kamera. Všeobecný popis v tomto návodu platí pro Mavic 2 Pro iMavic 2 Zoom.
- $\sqrt{N}$ · Maximální doba letu byla testována za bezvětří na úrovni moře při stálé rychlosti 25 km/h. Tuto hodnotu je třeba považovat pouze za orientační údaj.
	- · Vysílač je schopen dosáhnout maximálního dosahu na otevřeném prostranství bez elektromagnetického rušení s modelem ve výšce cca 120 m. Maximální doba provozu byla testována za laboratorních podmínek; uvedená hodnota je pouze orientační.
	- . Pásmo 5,8 GHz není možno v některých zemích používat. Seznamte, se, prosím, s místními předpisy.

#### Příprava modelu Mavic 2 Pro/Zoom

#### Příprava modelu

Model je z výroby dodáván se sklopenými rameny. Ramena vyklopte následujícím postupem.<br>1. Sejměte kryt závěsu z kamery.

2. VykIopte piední ramena poté zadní ramena dIe obrázku.

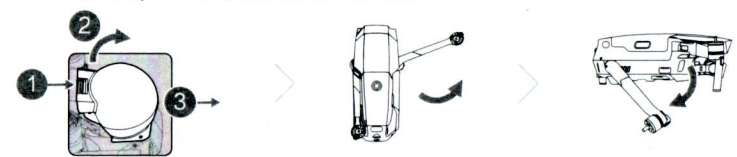

3. Uoevnění vrtu|í

Vrtule s bílými značkami namontujte na motory s bílými značkami. Vrtuli přitlačte dolů na desku unašeče a otočte jí ve směru šipky na značce s "uzamčeným zámkem" vylisované na vrtuli dokud není spolehlivě upevněna. Vrtule bez bílých značek namontujte na motory bez značek. Rozložte listy všech vrtulí.

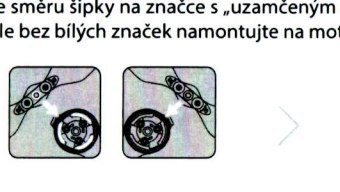

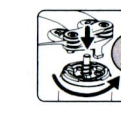

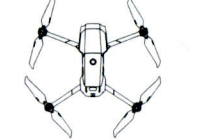

 $\overline{\mathbf{3}}$ 

4. Z bezpečnostních důvodů je Inteligentní pohonný akumulátor dodáván ve stavu hibernace. Před prvním použitím akumulátor nabijte a aktivujte s pomocí dodávaného síťového nabíječe. Po letu Inteligentní pohonný akumulátor vyjměte z modelu a nabijte jej po připojení k síťovému nabíječi.

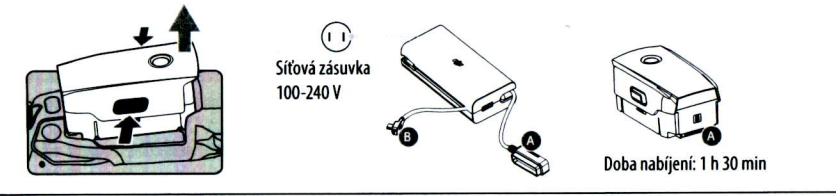

- . Nejprve vyk|opte pÍední ramena i vrtu|e a až poté vyk|opte zadní ramena.
- $\sqrt{N}$ . Před vzletem sejměte kryt závěsu a zkontrolujte, že všechna ramena jsou vyklopená a vrtule rozložené dříve, než model zapnete. Jinak to může negativně ovlivnit automatické testování systémů modelu po zapnutí.

#### Příprava vysílače

- 1. Vyklopte ramena držáku mobilního zařízení a antény.
- 2. Páky křížových ovladačů vyjměte z jejich úložného prostoru ve vysílači a našroubujte je na místo.

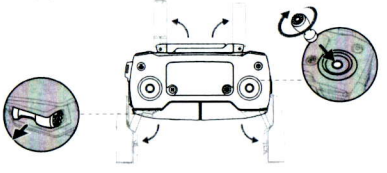

3. Zvolte RC kabel odpovídající použitému typu mobilního zařízení. Standardně je připojen RC kabel s konektorem typu Lightning a jako příslušenství jsou s modelem dodávány kabely se standardním konektorem mikro USB a USB typ C. Konektor RC kabelu zapojte do vašeho mobilního zařízení. Mobilní zařízení zasuňte do držáku a zajistěte je přitlačením ramen.

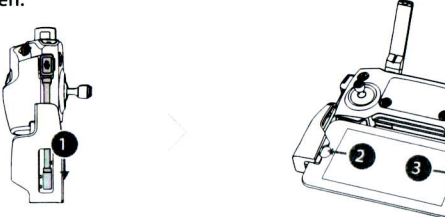

Při výměně RC kabelu se řidte následujícími obrázky. Při použití kabelu s konektorem USB-C je třeba vyměnit posuvnou zarážku RC kabelu.

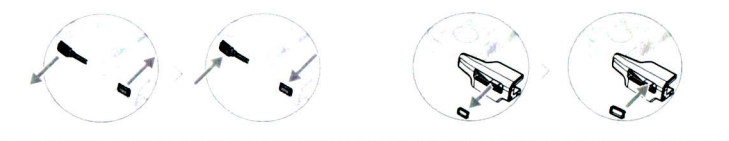

- · Vaše mobilní zařízení můžete také k vysílači připojit pomocí USB kabelu, je-li mobilní zařízení příliš /!\ velké na to, aby se vešlo mezi ramena držáku. Jeden konec kabelu zapojte do vašeho mobilního zařízení a druhý konec do USB portu na spodku vysílače.
	- . Zásuvky mikro USB a USB nepoužívejte současně pro přenos videa. Odpojte jeden z kabelů ze zásuvky dříve, než zapojíte příslušný kabel do druhé zásuvky.

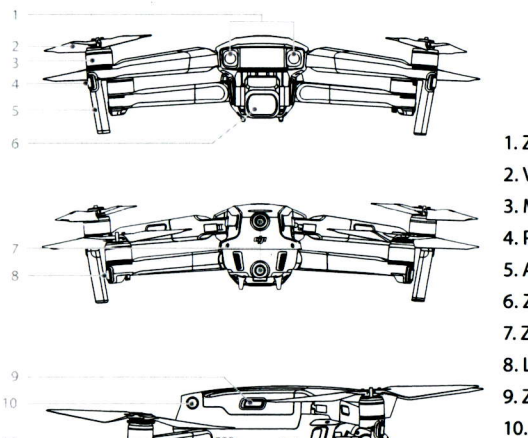

Hlavní části modelu

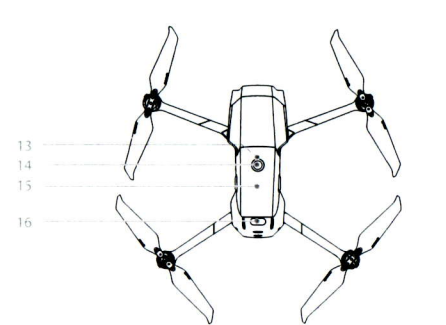

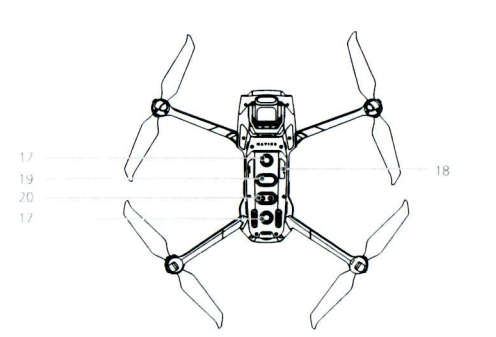

- 'l. záVěs s kamerou
- 2. Vrtule
- 3. Motory
- 4. Piední LED
- 5. Antény
- 6. Závěs s kamerou
- 7. Zadní vizuální systém detekce překážek
- 8. LED letový indikátor
- 9. Západky Inteligentního pohonného akumulátoru
- 10. Boční vizuální systém detekce překážek
- 11.Zásuvka USB.C
- 12. Párovací tlačítko/Indikátor párování
- 13. Indikátor stavu akumu|átoru
- 14. Hlavní vypínač
- 15. Inteligentní pohonný akumulátor
- 16. Horní infračervený systém detekce překážek
- 17. Spodní vizuální systém detekce překážek
- 18. Zásuvka pro mikro SD kartu
- 19. Spodní infračervený systém detekce překážek 20. Pomocné spodní světlo

#### Hlavní části vysílače

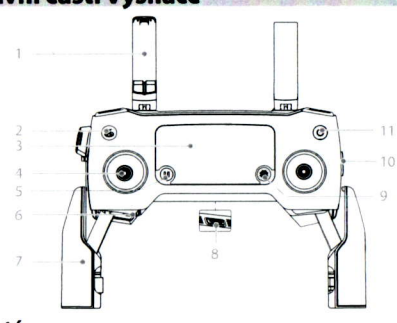

#### l. Antény

Přenášejí signál pro ovládání modelu a video signál.

#### 2. Tlačítko Automatický návrat (RTH)

Stiskněte a držte pro aktivaci automatického návratu na Místo vzletu (RTH). Opětovným stiskem návrat přerušíte.

#### 3. LCD displej

Zobrazuje stav systémů vysílače a modelu.

4. Odnímatelné páky křížových ovladačů Ovládají orientaci a pohyby modelu.

#### 5. T|ačítko Pauza - pžerušení inteIigentního letu

Jednou krátce stiskněte pro nouzové zastavení a přechod do visení (jenom kdyŽ jsou k dispozici GPS nebo vizuá|ní systém detekce). Mějte, prosím, na paměti, Že tlačítko Pauza má různé funkce v jednotlivých Inteligentních letových režimech. Podrobnosti najdete v oddí|u InteIigentní letové režimy.

#### 6. Úložný prostor pro páky křížových ovladačů Pro uložení pák křížových ovladačů.

#### 7. Držák mobilního zažízení

Slouží pro bezpečné upevnění vašeho mobilního za-Ťízení k vysí|ači.

#### 8. Záložní zásuvka pro přenos obrazu (USB)

Pro připojení mobilního zařízení pro přenos obrazu oomocí standardního USB kabeIu.

#### 9. Tlačítko 5D

Výchozí nastavení je uvedeno níže. Funkce tlačítka může nastavit dle vašich potřeb v aplikaci DJI GO 4. DoIeva: Snížení expoziční hodnoty EV. Doprava: Zvýšení expoziční hodnoty EV. Nahoru: Vystiedění závěsu/závěs nahoru. Dolů: Vystředění závěsu/závěs dolů. stisk: Vyvo|ání inteIigentního |etového menu DJI Go 4.

#### 10. Přepínač letových režimů

Pro přepínání letových režimů P, S a T.

#### **Aktivace**

Před prvním použitím je třeba Mavic 2 Pro/Zoom aktivovat. Při aktivaci s pomocí aplikace DJI GO 4 se řidte pokyny na obrazovce.

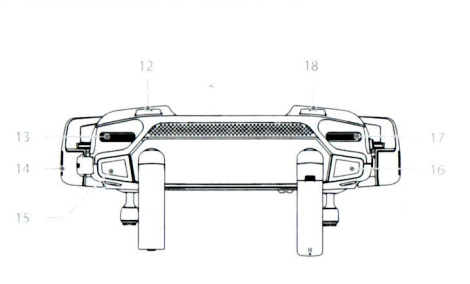

#### 11. Hlavní vypínač

Stiskněte jednou pro kontrolu aktuálního stavu nabití vysílačového akumulátoru. Stiskněte jednou, poté znovu a podrŽte pro zapnutí/vypnutí Vysí|ače.

#### 12. Levé zadní t|ačítko cl

Ve výchozím nastavení slouží pro zaostření na střed. Funkci tlačítka může nastavit dle vašich potřeb v aplikaci DJI GO 4.

#### 13. Knoflík ovládání závěsu

Otáčením knoflíku se ovládá náklon kamery.

#### 14. Zásuvka pro přenos obrazu/nabíjení (mikro USB)

Tento port připojte k vašemu mobilnímu zařízení s použitím RC kabe|u. SIouŽí také pro pŤipojení síťového nabíječe pro nabíjení vysílačového akumulátoru.

#### l5. T!ačítko záznamu videa

Stiskem spustíte záznam videa: dalším stiskem jej ukončíte.

#### 16. Tlačítko ostření/spoušti fotoaparátu

Stiskněte napůl pro automatické zaostření. Jedním stiskem pořídíte fotografii v režimu zvoleném v aplikaci DJI GO 4.

### 17. Knoflík nastavování clony/závěrky (Mavic 2 Pro)

otáčením knoflíku je možno nastavovat kompenzaci expozice (jste-li v P-režimu), clonu (jste-li v režimu s prioritou clony Aperture Priority a ruční expozici ManualMode) nebo závěrky (v S-režimu).

Knoflík nastavení zoomu (Mavic 2 Zoom)

otáčením 5e nastavuje zoom kamery Mavic 2Zoom.

#### 18. Pravé zadní tlačítko C2

Ve výchozím nastavení slouží pro přehrávání. Funkci tlačítka může nastavit dle vašich potřeb v aplikaci DJI GO 4.

#### MODEL

Tato kapitola popisuje funkce letového řídícího sytému, předního, spodního a zadního detekčního systému a InteIigentnÍho pohonného akumu|átoru.

#### Představení modelu

Model Mavic 2 Pro/Zoom se skládá z letové řídící jednotky, systémů detekce překážek, videopřenosového zařízení, pohonného systému a Inteligentního pohonného akumulátoru. Přehled hlavních částí modelu najdete v oddí|u HIavní části mode|u.

#### Letové režimy

Mavic 2 Pro/Zoom má k dispozici tři letové režimy, mezi kterými může uživatel přepínat a navíc čtvrtý režim, do kterého model přechází za určitých okolností:

P-režim: (Positioning, Pozice): Nejlépe pracuje, je-li k dispozici silný GPS signál. Model používá GPS a systém detekce piekážek pro určení vIastní pozice, automatickou stabilizaci a navigaci mezi piekážkami. V tomto reŽimu jsou také dostupné pokročilé funkce Inteligentních letových režimů.

Je-li přední a zadní systém detekce překážek zapnutý a úroveň osvětlení je dostačující, maximální náklon za letu je 25° a maximální letová rychlost vpřed je 50 km/h; maximální letová rychlost vzad je 43 km/h.

Pozn.: P-režim vyžaduje větší výchylku ovladačů pro dosažení vysokých rychlostí.

Je-li GPS signál slabý, když není k dispozici Systém detekce překážek nebo je vypnutý, a když kompas zaznamenává silné rušení, model automaticky přejde do ATTI režimu (Attitude - Náklon). Není-li k dispozici Systém detekce překážek, model nemůže přesně udržovat pozici nebo automaticky brzdit před překážkou, může být létání v ATTI režimu spojeno s určitými riziky. Okolní vlivy, jako je třeba vítr, mohou vést k samovolné změně pozice ve vodorovné rovině, což může být nebezpečné zvláště při létání ve stísněných prostorách.

S-režim (Sport, Sportovní): Ve Sportovním režimu je Systém detekce překážek vypnutý a pro stabilizaci pozice model používá GPS. Maximální rychlost letu je 72 km/h. Inteligentní letové režimy nejsou dostupné a model nemůže detekovat překážky a vyhýbat se jim.

Pozn.: Odezva modelu na řízení je optimalizována pro vyšší obratnost a rychlost, takže Mavic 2 Pro/Zoom reaguje na pohyby ovladačů mnohem citlivěji.

T-režim (Tripod, Trojnožka/stativ): T-režim je založen na P-režimu, přičemž rychlost letu je omezena, což model činí stabilnějším při natáčení. Maximální rychlost letu, maximální rychlost stoupání a klesání jsou 1 m/s. V T.reŽimu nejsou dostupné |nteIigentní |etové režimy.

· Přední, Zadní, Boční vizuální systémy detekce a Horní infračervený systém detekce jsou v S-režimu Vypnuté, coŽ znamená, že se modeI nebude schopen automaticky Vyhnout piekážkám nacházejícím se na jeho |etové trase.

- · Maximální rychlost a brzdná vzdálenost jsou v S-režimu (Sport) výrazně zvětšeny. Za bezvětří je vyžadována minimální brzdná vzdálenost 30 metrů (= vzdálenost nutná pro bezpečné zastavení modeIu pÍed piekáŽkou).
- · Rychlost klesání v S-režimu je výrazně vyšší.
- · Odezva modelu je v S režimu (Sport) výrazně zvýšena, což znamená, že malý pohyb ovladače na vysílači vyvolá velký pohyb modelu. Při létání dbejte zvýšené opatrnosti a ponechávejte si vždy dostatečný manévrovací prostor.
- · Pro změnu letového režimu modelu slouží přepínač letových režimů na vysílači. Abyste mohli přepínat mezi různými letovými režimy v aplikaci DJI GO 4 zapněte volbu "Multiple Flight Modes" (Více letových režimů).

### LED letový indikátor

/!\

Mavic 2 Pro/Zoom je vybaven předními LED pozičními světly a LED letovými indikátory. Jejich poloha je znázorněna na obrázku:

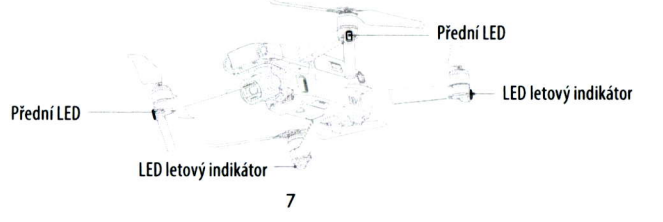

# **Obsah je uzamčen**

**Dokončete, prosím, proces objednávky.**

**Následně budete mít přístup k celému dokumentu.**

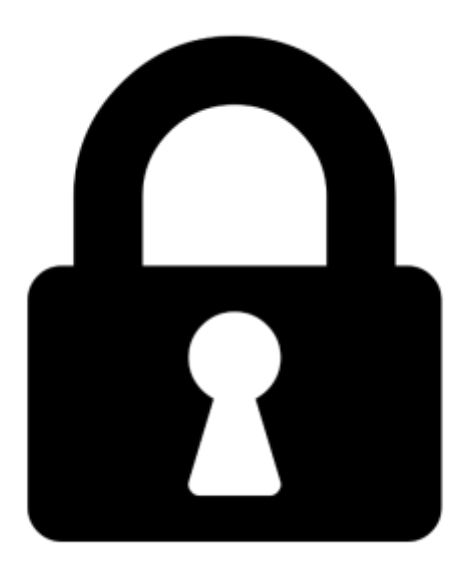

**Proč je dokument uzamčen? Nahněvat Vás rozhodně nechceme. Jsou k tomu dva hlavní důvody:**

1) Vytvořit a udržovat obsáhlou databázi návodů stojí nejen spoustu úsilí a času, ale i finanční prostředky. Dělali byste to Vy zadarmo? Ne\*. Zakoupením této služby obdržíte úplný návod a podpoříte provoz a rozvoj našich stránek. Třeba se Vám to bude ještě někdy hodit.

*\*) Možná zpočátku ano. Ale vězte, že dotovat to dlouhodobě nelze. A rozhodně na tom nezbohatneme.*

2) Pak jsou tady "roboti", kteří se přiživují na naší práci a "vysávají" výsledky našeho úsilí pro svůj prospěch. Tímto krokem se jim to snažíme překazit.

A pokud nemáte zájem, respektujeme to. Urgujte svého prodejce. A když neuspějete, rádi Vás uvidíme!